# APPLICATION NOTE

# AQ-2xx implementing ADAM units

| Revision      | 1.11      |
|---------------|-----------|
| Date          | 18.1.2019 |
| Status        | Public    |
| Last saved by | JLe       |
| Checked by    |           |
| Revision      | 1.12      |
| Date          | 24.2.2020 |
| Status        | Public    |
| Last saved by | JLe       |
|               |           |

### TABLE OF CONTENTS

| 1 | ADAM | I-4015 6CH RTD MODULE WITH MODBUS                           |    |
|---|------|-------------------------------------------------------------|----|
|   | 1.1  | Basic technical data                                        | 3  |
|   | 1.2  | Connections                                                 | 5  |
| 2 | ADAM | I-4018+ 8CH ANALOG MODULE WITH MODBUS                       | 8  |
|   | 2.1  | Basic technical data                                        | 8  |
|   | 2.2  | Connections                                                 |    |
| 3 | COMN | /ISSIONING ADAM MODULE TO AQ2XX                             | 13 |
|   | 3.1  | AQ-2xx version information                                  | 13 |
|   | 3.2  | Factory default ADAM unit                                   | 13 |
|   | 3.3  | Pre-configured ADAM unit                                    | 17 |
|   | 3.4  | Setting up RS485 communication for ADAM in the AQ2xx        |    |
|   | 3.5  | Setting protection function according to temperature        | 19 |
|   | 3.6  | Setting on load tap changer function according to mA signal |    |
| 4 | REFE | RENCE INFORMATION                                           | 23 |

# 1 ADAM-4015 6CH RTD MODULE WITH MODBUS

#### 1.1 BASIC TECHNICAL DATA

ADAM-4015 provides six RTD input channels for different types of RTD signal as an effective solution in industrial & building automation. Usually, broken external wiring will lead to inaccurate current value. The ADAM-4015 provides a broken wiring detecting function so users can easily troubleshoot broken wiring problems.

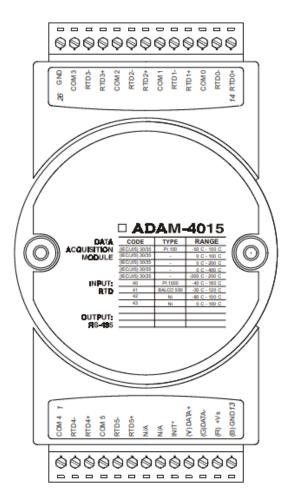

Picture 1: ADAM-4015 6-ch RTD input module

| Channel Number                        | 6 differential                                                                                                    |
|---------------------------------------|----------------------------------------------------------------------------------------------------|
| Support Protocol                      | ADAM ASCII and MODBUS/RTU                                                                                                    |
| Input Type                            | Pt100, Pt1000, BALCO500, Ni                                                                                                    |
| Input Connections                     | 2 or 3 wires                                                                                                    |
| Wire Burnout Detection                | Yes                                                                                                    |
| Input Type and Temper-<br>ature Range | Pt100: -50 to 150° C<br>0 to 100° C<br>0 to 200° C<br>-200 to 200° C<br>-200 to 200° C<br>Pt1000: -40 to 160° C<br>Balco500: -30 to 120° C<br>Ni 50 RTD: -80 to 100° C<br>Ni 508 RTD: 0 to 100° C |
| Isolation Voltage                     | 3000 V <sub>DC</sub>                                                                                                    |
| Sampling Rate                         | 10 sample/second (total)                                                                                                    |
| Input Impedance                       | 10 MΩ                                                                                                    |
| Resolution                            | 16-bit                                                                                                    |
| Accuracy                              | ±0.1% (Typical)                                                                                                    |
| CMR@50/60Hz                           | 120 dB                                                                                                    |
| NMR@50/60Hz                           | 100 dB                                                                                                    |
| Span Drift                            | ± 25 ppm/°C                                                                                                    |
| Zero Drift                            | ± 3 µV/°C                                                                                                    |
| Watchdog Timer                        | System (1.6 second) and Communication                                                                                                    |
| Power Input                           | +10~+30 V <sub>DC</sub> (non-regulated)                                                                                                    |
| Power Consumption                     | 1.2 W @ 24V <sub>DC</sub>                                                                                                    |

| ADAWI-4015         |                                                                    |                |  |  |
|--------------------|--------------------------------------------------------------------|----------------|--|--|
| RTD type           | Temperature Range                                                  | Accuracy       |  |  |
| Platinum 100 (IEC) | -50 ~ 150°C<br>0 ~ 100°C<br>0 ~ 200°C<br>0 ~ 400°C<br>-200 ~ 200°C | 0.10%          |  |  |
| Platinum 100 (JIS) | -50 ~ 150°C<br>0 ~ 100°C<br>0 ~ 200°C<br>0 ~ 400°C<br>-200 ~ 200°C | 0.2% or better |  |  |
| Platinum 1000      | -40 ~ 160°C                                                        | 0.10%          |  |  |
| BALCO 500          | -30 ~ 120°C                                                        | 0.50%          |  |  |
| Ni 508             | -50 ~ 200°C                                                        | 0.10%          |  |  |
| Ni 604             | -80 ~ 100°C<br>0 ~ 100°C                                           | 0.10%          |  |  |

ADAM-4015

Picture 2: Technical specification of ADAM-4015 6-ch RTD input module

### 1.2 CONNECTIONS

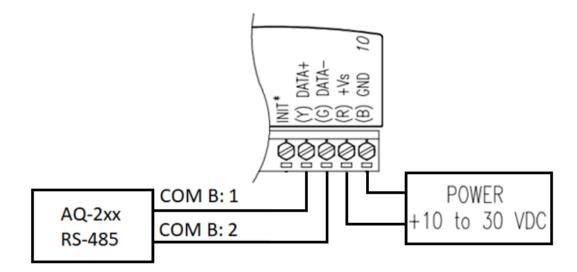

Picture 3: Connecting power supply and RS485 communication to ADAM-4015

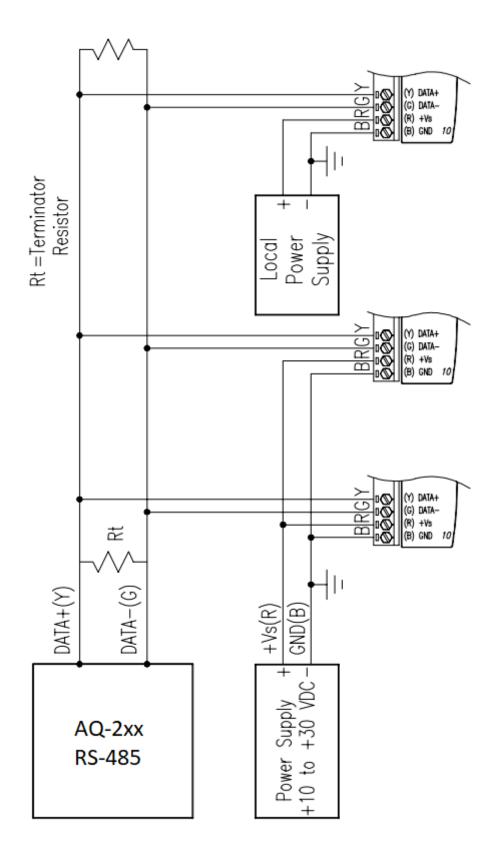

Picture 4: Connecting multiple ADAM-4015 units to AQ-2xx

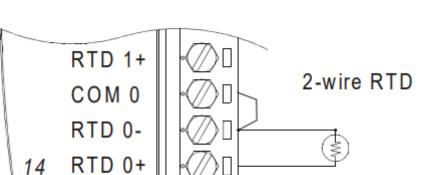

Picture 5: Connecting RTD measurement with 2-wire connection to ADAM-4015

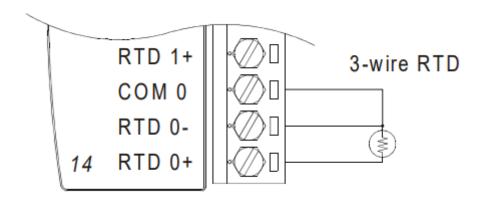

Picture 6: Connecting RTD measurement with 3-wire connection to ADAM-4015

# 2 ADAM-4018+ 8CH ANALOG MODULE WITH MODBUS

### 2.1 BASIC TECHNICAL DATA

ADAM-4018+ enables eight differential channels with multiple input types. This multich/multi-type structure allows channels with different input types at the same time, say channel 1 with K input type meanwhile the others with R and S types. ADAM-4018+ is an 8-channel T/C input module. It is rather dedicated to T/C and 4 ~ 20 mA inputs for those with special request. Usually, broken external will lead to inaccurate current value. ADAM-4018+ provides burned-out detection so that users can easily troubleshoot broken wiring problems.

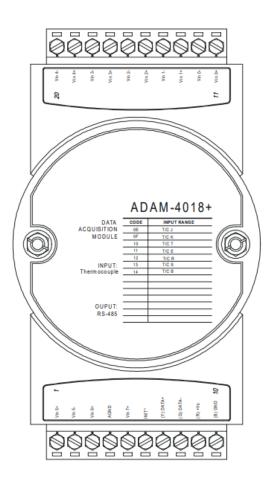

Picture 7: ADAM-4018+ 8-ch thermocouple input module

| Channel                              | 8                                                                                                    |
|--------------------------------------|----------------------------------------------------------------------------------------------------|
| Input Type T                         | Thermocouple                                                                                                    |
| Input range and<br>T/C type          | ±20 mA, 4~20 mA<br>J 0 ~ 760° C<br>K 0 ~ 1370° C<br>T -100 ~ 400° C<br>E 0 ~ 1000° C<br>R 500 ~ 1750° C<br>S 500 ~ 1750° C<br>B 500 ~ 1800° C |
| Isolation Voltage                    | 3000 V <sub>DC</sub>                                                                                                    |
| Fault and over-voltage<br>protection | Withstands over voltage up to ±35 V                                                                                                    |
| Sampling Rate                        | 10 sample/sec (total)                                                                                                    |
| Input Impedance                      | Voltage: 20 MΩ, Current: 120Ω                                                                                                    |
| Accuracy                             | ±0.1% or better                                                                                                    |
| Power Consumption                    | 0.8 W @ 24V <sub>DC</sub>                                                                                                    |
| I/O Connector Type                   | 10 pin plug-in terminal                                                                                                    |

Picture 8: Technical specification of ADAM-4018+ 8-ch thermocouple input module

## 2.2 CONNECTIONS

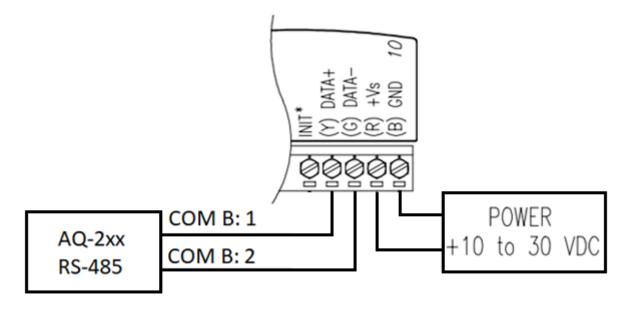

Picture 9: Connecting power supply and RS485 communication to ADAM-4018+

11 (23)

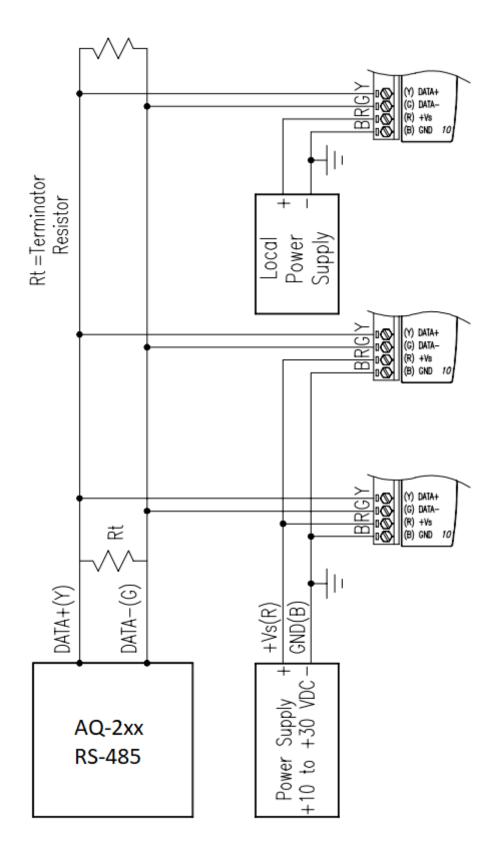

Picture 10: Connecting multiple ADAM-4018+ units to AQ-2xx

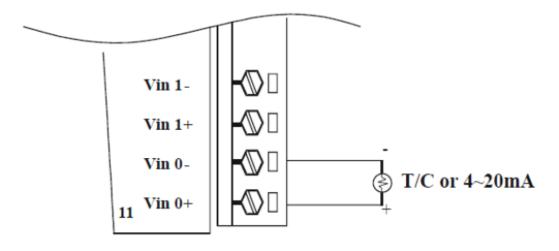

Picture 11: Connecting mA or thermocouple measurement to ADAM-4018+

| JP0~<br>JP7 |       | 4~20 mA Input Range |         |       |      |      |      |      |      |
|-------------|-------|---------------------|---------|-------|------|------|------|------|------|
|             |       | Voltag              | e Input | range |      |      |      |      |      |
| Mappi       | ng to | Ch.0                | Ch.1    | Ch.2  | Ch.3 | Ch.4 | Ch.5 | Ch.6 | Ch.7 |
| Chann       | el    | JP 0                | JP 1    | JP 2  | JP 3 | JP 4 | JP 5 | JP 6 | JP 7 |

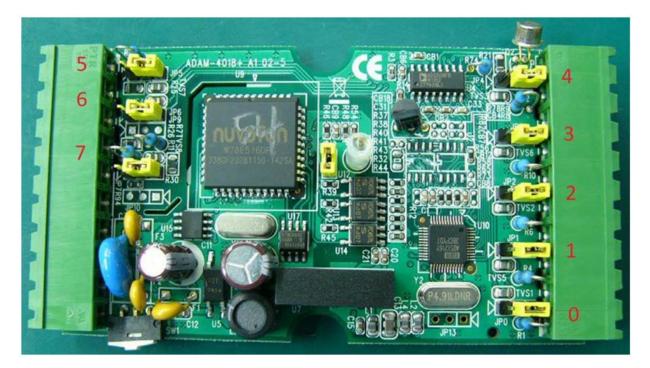

*Picture 12: Selecting between thermocouple and mA measurement mode in ADAM-4018+* 

# 3 COMMISSIONING ADAM MODULE TO AQ2XX

### 3.1 AQ-2XX VERSION INFORMATION

Following versions are required in AQ-2xx relays to have this latest functionality with ADAM-4015 and ADAM-4018+ modules.

AQ-21x

F/V/S/P/E models: FVSPE\_1.0.11-384 or newer

T model: T\_1.0.11-313 or newer

G model: G\_1.0.11-342 or newer

M model: M\_1.0.11-370 or newer

AQ-25x

All models: v.2.5.6.1-1 or newer

### 3.2 FACTORY DEFAULT ADAM UNIT

First thing needed is RS485 to USB converter which can be used to configure ADAM unit. If ADAM unit is with Advantech factory settings then communication protocol and ModBus address must be set for the ADAM before it can be connected to AQ-2xx RS485 port. Arcteq uses Moxa Uport 1150 RS-232/422/485 USB-to-Serial converter. This can be purchased from Arcteq with code: SP-ADAM-KIT.

| 🛃 Device Manager                                                                                                    | _                                                                                                    |   |
|----------------------------------------------------------------------------------------------------|----------------------------------------------------------------------------------------------------|---|
| File Action View Help                                                                                                    |                                                                                                    |   |
| (+ +)   ■   🖾   ■   🖳   💺 🗙 💿                                                                                                    |                                                                                                    |   |
| <ul> <li>ARCLT034</li> <li>Audio inputs and outputs</li> <li>Batteries</li> <li>Biometric devices</li> <li>Bluetooth</li> <li>Cameras</li> <li>Computer</li> <li>Disk drives</li> <li>Display adaptors</li> <li>Firmware</li> <li>Muman Interface Devices</li> <li>Firmware</li> <li>Imaging devices</li> <li>Keyboards</li> <li>Mice and other pointing devices</li> <li>Monitors</li> <li>Multi-port serial adapters</li> <li>Network adapters</li> <li>Vetwork adapters</li> <li>Vetwork adapters</li> <li>MOXA USB Serial Port (COM1)</li> <li>Firnt queues</li> </ul> | MOXA USB Serial Port (COM1) Properties<br>General Port Settings Driver Details Events<br>Baud Rate: 9600 V<br>Data bits: 8<br>Party: None<br>Stop bits: 1 V<br>Flow control: None |   |
| > 🚍 Printers<br>> 🔲 Processors                                                                                                    |                                                                                                    |   |
| > Security devices                                                                                                    |                                                                                                    |   |
| > En Sensors                                                                                                    |                                                                                                    |   |
| Software components                                                                                                    | OK Cance                                                                                                    |   |
| > Software devices                                                                                                    | Cance                                                                                                    |   |
| > 🖣 Sound, video and game controllers                                                                                                    |                                                                                                    |   |
| > 🍇 Storage controllers                                                                                                    |                                                                                                    | ~ |
| -                                                                                                    |                                                                                                    |   |

Picture 13: Settings for Moxa USB-to-Serial converter, general.

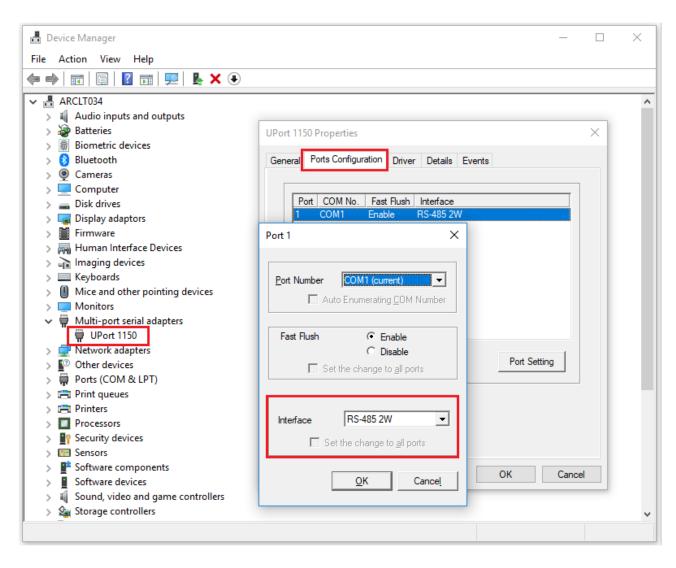

Picture 14: Settings for Moxa USB-to-Serial converter, Interface.

| File     | Tools Setup Help                                 |                |           |         |   |
|----------|--------------------------------------------------|----------------|-----------|---------|---|
| 🖰 🔙      | Search Device                                    |                |           |         |   |
|          | Add Devices to Group<br>Group Configuration      | Setting        |           |         | 1 |
|          | Terminal for Command Testing<br>Print Screen     | Port:          | COM1      |         |   |
|          | Html Files Packager<br>Monitor Stream/Event Data | Baudrate:      | 9600 💌    |         |   |
| <u>⊡</u> | Monitor Peer to Peer                             | Parity:        | None      |         |   |
|          | Monitor GCL IO Data Message<br>Monitor APAX      | Databits:      | 8         |         |   |
|          | WISE MQTT                                        | Stopbits:      | 1 •       |         |   |
|          |                                                  | Flow Control:  | None      |         |   |
|          |                                                  | Timeout:       | 1000 • ms | Default |   |
|          |                                                  | Scan interval: | 1000 • ms | Apply   |   |
|          |                                                  |                |           |         |   |
|          |                                                  |                |           |         |   |
|          |                                                  |                |           |         |   |

🔀 Advantech Adam/Apax .NET Utility (Win32) Version 2.05.11 (B19)

Picture 15: Open ADAM/Apax.NET Utility and Search devices.

| Search module from COM1 |    |       |        |  |  |
|-------------------------|----|-------|--------|--|--|
| Starting address:       | 0  |       | Start  |  |  |
| Scanning address:       | 00 | (HEX) | Cancel |  |  |
|                         | 0  | (DEC) |        |  |  |

Picture 16: Start searching from address 0.

| Advantech Adam/Apax .NET Utility (Win32)     | /ersion 2.05.11 (B19)                 |                   |                            |
|----------------------------------------------|---------------------------------------|-------------------|----------------------------|
| File Tools Setup Help                        |                                       |                   |                            |
|                                              | ADAM-4015<br>Module setting Data area | 1                 |                            |
| 0.2.5.31<br>Others                           | Address:                              | 101 Hex 1 - Dec   | Apply change               |
| - 🛃 Favorte Group<br>🗈 🔁 ADAM4500_5510Series | Baudrate:                             | 9600 bps          |                            |
| E 🤞 Wreless Sensor Networks                  | Checksum:                             | □ Enabled         | Save/Load<br>Configuration |
|                                              | Firmware version:                     | A2.08 B00         | Save                       |
|                                              | Data format:                          | Engineering Unit  | Load                       |
|                                              | Comm. WDT:                            | 0 Sec (0.0~999.9) |                            |
|                                              | Protocol:                             | Modbus            |                            |
|                                              | Integration time:                     | 60Hz 💌            |                            |
|                                              |                                       |                   |                            |
|                                              |                                       |                   |                            |
|                                              |                                       |                   |                            |
|                                              |                                       |                   |                            |
|                                              |                                       |                   |                            |

Picture 17: ADAM unit should appear under COMx and with clicking the ADAM unit it's automatically connected to your PC. Address should be unique for all ADAM units in same RS485 loop. Data format should be: "Engineering Unit" and Protocol: "Modbus". These settings are visible only when INIT\*-pin is connected to the ADAM GND-pin and unit is powered up with this connection done.

After changing the settings "Apply change" must be pressed and after writing to ADAM is completed the ADAM unit must be rebooted (power off/ power on) to validate the changed parameters. **Only after rebooting the ADAM unit the changes take effect.** 

### 3.3 PRE-CONFIGURED ADAM UNIT

If you have purchased ADAM-4015 or ADAM-4018+ from Arcteq directly then you can skip point 3.1 as units sold by Arcteq have pre-configuration inside the unit. Therefore, no need to set the address and protocol for ADAM-unit as they are already set. Address of the unit can be found from the sticker attached to the side of the ADAM.

## 3.4 Setting up RS485 communication for ADAM in the AQ2xx $\,$

| Communication Settings Connections Fortocols General 10 Realtime signals to Comm |                   |
|----------------------------------------------------------------------------------|-------------------|
| Ethernet                                                                         |                   |
|                                                                                  |                   |
| IP address                                                                       |                   |
|                                                                                  |                   |
|                                                                                  |                   |
|                                                                                  |                   |
| Serial COM1                                                                      |                   |
|                                                                                  |                   |
|                                                                                  |                   |
| Bitrate                                                                          | 9600bos 💌         |
|                                                                                  |                   |
| Parity                                                                           | None              |
| Stophits                                                                         |                   |
| Protocol                                                                         | I2[i]<br>NodbusI0 |
|                                                                                  |                   |
| Serial COM2                                                                      |                   |
|                                                                                  |                   |
| Serial COM3                                                                      |                   |
|                                                                                  |                   |
|                                                                                  |                   |

Picture 18: Set Serial COM1 to 9600bps, 8N1, ModbusIO

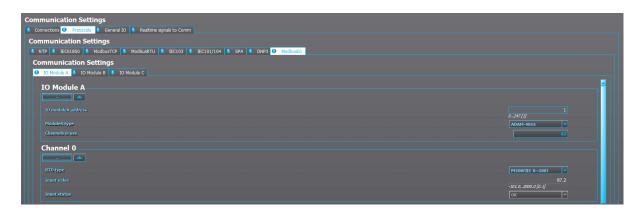

*Picture 19: Set IO module A address to the same as set to the ADAM unit connected. Then set correct ADAM-module type: ADAM-4015 or ADAM-4018+.*  3.5 SETTING PROTECTION FUNCTION ACCORDING TO TEMPERATURE

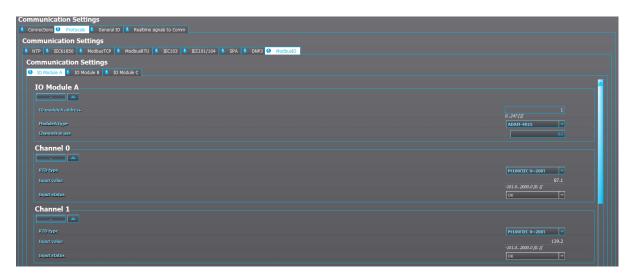

*Picture 20: Set channels 0-5 according to the type of RTD sensor connected to the ADAM-4015. AQ-2xx writes this RTD sensor type directly to the ADAM-4015 with Modbus.* 

| Protec  | tion Settings                                                                        |                                |
|---------|--------------------------------------------------------------------------------------|--------------------------------|
| 🛛 Stage | activation 📴 GeneratorModule 🔮 Current 🎼 Voltage 😑 Frequency 🔛 Sequence 🔛 Supporting |                                |
| Prote   | ction Settings                                                                       |                                |
| GS1     | AT 🕗 RTD 🐌 Running hour counter                                                      |                                |
| Prot    | ection Settings                                                                      |                                |
| 0 1     | RO D D EVENTS                                                                        |                                |
|         | TD Settings                                                                          | <                              |
|         |                                                                                      |                                |
|         | RTD Sensor 1 settings                                                                |                                |
|         |                                                                                      |                                |
|         | SLenable                                                                             | Yes                            |
|         | ST Module                                                                            | ExtModuleA 🔻                   |
|         | 51 Channel                                                                           | Ch0 👻                          |
|         | SL Deg C / Deg F                                                                     | Dea C                          |
|         |                                                                                      | 87.1 deg<br>-200.02000.0 [0.1] |
|         | SI Pleasurement filter (low pass)                                                    |                                |
|         |                                                                                      | 0.002000.00 [0.01]             |
|         | 51 Sensor                                                                            | 0k 🔻                           |
|         | S1 Enable Alarm1                                                                     | Enable                         |
|         | 51 Alarn1.> / <                                                                      | > ▼                            |
|         |                                                                                      | 120 deg                        |
|         | S1 Enable Alarm2                                                                     | Enable                         |
|         | 51 Alarm2 > / <                                                                      | >                              |
|         |                                                                                      |                                |
|         |                                                                                      | -200.02000.0 [0.1]             |

*Picture 21: Set RTD protection module according to your application. Note: S1 module: ExtModuleA (B,C)* 

| Modbus Map      |                                   |        |        | ?                                |
|-----------------|-----------------------------------|--------|--------|----------------------------------|
|                 |                                   |        |        |                                  |
| Configure       |                                   |        |        |                                  |
| olding Register | Parameter                         | Access | Length | Info                             |
| 1562            |                                   |        |        | HR1561 (Lo-16bits)               |
| 1563            | RTDIN:S16 Measurement mA          |        |        | FLOAT [0.00020.000] (Hi-16bits)  |
| R1564           |                                   |        |        | HR1563 (Lo-16bits)               |
| R1565           | RTD1:S1 Measurement (Protection)  |        |        | FLOAT [-200.02000.0] (Hi-16bits) |
| R1566           |                                   |        |        | HR1565 (Lo-16bits)               |
| R1567           | RTD1:S2 Measurement (Protection)  |        |        | FLOAT [-200.02000.0] (Hi-16bits) |
| R1568           |                                   |        |        | HR1567 (Lo-16bits)               |
| R1569           | RTD1:S3 Measurement (Protection)  |        |        | FLOAT [-200.02000.0] (Hi-16bits) |
| R1570           |                                   |        |        | HR1569 (Lo-16bits)               |
| R1571           | RTD1:S4 Measurement (Protection)  |        |        | FLOAT [-200.02000.0] (Hi-16bits) |
| R1572           |                                   |        |        | HR1571 (Lo-16bits)               |
| R1573           | RTD1:S5 Measurement (Protection)  |        |        | FLOAT [-200.02000.0] (Hi-16bits) |
| R1574           |                                   |        |        | HR1573 (Lo-16bits)               |
| R1575           | RTD1:S6 Measurement (Protection)  |        |        | FLOAT [-200.02000.0] (Hi-16bits) |
| R1576           |                                   |        |        | HR1575 (Lo-16bits)               |
| R1577           | RTD1:S7 Measurement (Protection)  |        |        | FLOAT [-200.02000.0] (Hi-16bits) |
| R1578           |                                   |        |        | HR1577 (Lo-16bits)               |
| R1579           | RTD1:S8 Measurement (Protection)  |        |        | FLOAT [-200.02000.0] (Hi-16bits) |
| R1580           |                                   |        |        | HR1579 (Lo-16bits)               |
| R1581           | RTD1:S9 Measurement (Protection)  |        |        | FLOAT [-200.02000.0] (Hi-16bits) |
| R1582           |                                   |        |        | HR1581 (Lo-16bits)               |
| R1583           | RTD1:S10 Measurement (Protection) |        |        | FLOAT [-200.02000.0] (Hi-16bits) |
| IR1584          |                                   |        |        | HR1583 (Lo-16bits)               |
| IR1585          | RTD1:S11 Measurement (Protection) |        |        | FLOAT [-200.02000.0] (Hi-16bits) |
| R1586           |                                   |        |        | HR1585 (Lo-16bits)               |
| R1587           | RTD1:S12 Measurement (Protection) |        |        | FLOAT [-200.02000.0] (Hi-16bits) |
| R1588           |                                   |        |        | HR1587 (Lo-16bits)               |
| R1589           | RTD1:S1 ALARM1 ON                 | RW     |        | SIGNAL_OUT [04294967295] (Hi.    |
| R1590           |                                   |        |        | HR1589 (Lo-16bits)               |

*Picture 22: Reading measurements to Modbus TCP. RTD1:S1 Measurement (Protection) is the correct register for picture 21 configuration.* 

| odbusTCP ModbusRTU SPA              | IEC 104                    | IEC 101         | IEC61850                            | DNP3TCP             | DNP3RTU           |                |    |                       |               |          |                            |
|-------------------------------------|----------------------------|-----------------|-------------------------------------|---------------------|-------------------|----------------|----|-----------------------|---------------|----------|----------------------------|
|                                     |                            |                 |                                     |                     | Connection        |                |    |                       |               |          |                            |
| Connect Disconnect IP: 10.2.5.134   |                            |                 |                                     | Port: 502           |                   |                |    | Status: ConnectedSta  |               |          |                            |
|                                     |                            |                 |                                     | FOIL: 302           |                   |                |    | Status: Corriectedsta |               |          |                            |
| Read (every 1s)                     |                            |                 |                                     |                     |                   | Read respons   | se |                       |               |          |                            |
|                                     | Transa                     | ction ID: 78    |                                     |                     | Error:            | Code: No error |    |                       | Type: float32 | 🔽 🗌 Save | to file Open file location |
| art address: 1565                   |                            | Address         | Value (unit16)                      | Value (chosen)      |                   |                |    |                       |               |          |                            |
|                                     | _                          |                 |                                     | value (chosen,      |                   |                |    |                       |               |          |                            |
| antity: 2                           | <u> </u>                   | HR1565          | 17070                               | 87.190              |                   |                |    |                       |               |          |                            |
|                                     | 2                          | HR1566          | 24910                               |                     |                   |                |    |                       |               |          |                            |
| Single read Request Stop            | 3                          |                 |                                     |                     |                   |                |    |                       |               |          |                            |
|                                     | 4                          |                 |                                     |                     |                   |                |    |                       |               |          |                            |
| Write                               | 5                          |                 |                                     |                     |                   |                |    |                       |               |          |                            |
|                                     | 6                          |                 |                                     |                     |                   |                |    |                       |               |          |                            |
| dress: 1-65535                      | 7                          |                 |                                     |                     |                   |                |    |                       |               |          |                            |
|                                     | 8                          |                 |                                     |                     |                   |                |    |                       |               |          |                            |
| lue: 0000-ffff hex16                | - 9                        |                 |                                     |                     |                   |                |    |                       |               |          |                            |
|                                     | 10                         |                 |                                     |                     |                   |                |    |                       |               |          |                            |
| Request                             |                            |                 |                                     |                     |                   |                |    |                       |               |          |                            |
|                                     |                            |                 |                                     |                     |                   |                |    |                       |               |          |                            |
| Control                             |                            |                 |                                     |                     |                   |                |    |                       |               |          |                            |
|                                     |                            |                 |                                     |                     |                   | Event log      |    |                       |               |          |                            |
| <select></select>                   | <b>_</b>   <sub>0 61</sub> | able            |                                     |                     |                   |                |    |                       |               |          |                            |
| _                                   | Time                       |                 | Event C                             | odo.                |                   |                |    |                       |               |          | Sequence Inde              |
| Open                                |                            |                 |                                     |                     |                   |                |    |                       |               |          |                            |
|                                     |                            |                 | 10.580 SYSTEM I<br>5:56.055 DIAGNOS |                     |                   |                |    |                       |               |          | 2268<br>2267               |
| Close                               |                            |                 | 26.081 DIAGNOS                      |                     |                   |                |    |                       |               |          | 2267                       |
|                                     |                            |                 | 2:56.058 DIAGNOS                    |                     |                   |                |    |                       |               |          | 2265                       |
| Time Sync                           |                            | 1000101333 00.4 | DIAGNO                              | stree contrigutatio | in chongeor cical |                |    |                       |               |          |                            |
|                                     |                            |                 |                                     |                     |                   |                |    |                       |               |          |                            |
| TimeSync Synced at 18:56:00 11.01.2 | .019                       |                 |                                     |                     |                   |                |    |                       |               |          |                            |

Picture 23: Modbus holding register 1565 read with AQWire protocol tester.

| 1 Modbus Map     |                            |        |        | ?                                    |
|------------------|----------------------------|--------|--------|--------------------------------------|
|                  |                            |        |        |                                      |
| Configure        |                            |        |        |                                      |
| lolding Register | Parameter                  | Access | Length | Info                                 |
| R1663            | MBIO:MBIO ModA Ch1 Invalid | RW     |        | SIGNAL_OUT [04294967295] (Hi-16bits) |
| IR1664           |                            |        |        | HR1663 (Lo-16bits)                   |
| IR1665           | MBIO:MBIO ModA Ch2 Invalid | RW     |        | SIGNAL_OUT [04294967295] (Hi-16bits) |
| IR1666           |                            |        |        | HR1665 (Lo-16bits)                   |
| IR1667           | MBIO:MBIO ModA Ch3 Invalid | RW     |        | SIGNAL_OUT [04294967295] (Hi-16bits) |
| IR1668           |                            |        |        | HR1667 (Lo-16bits)                   |
| R1669            | MBIO:MBIO ModA Ch4 Invalid | RW     |        | SIGNAL_OUT [04294967295] (Hi-16bits) |
| IR1670           |                            |        |        | HR1669 (Lo-16bits)                   |
| IR1671           | MBIO:MBIO ModA Ch5 Invalid | RW     |        | SIGNAL_OUT [04294967295] (Hi-16bits) |
| IR1672           |                            |        |        | HR1671 (Lo-16bits)                   |
| IR1673           | MBIO:MBIO ModA Ch6 Invalid | RW     |        | SIGNAL_OUT [04294967295] (Hi-16bits) |
| R1674            |                            |        |        | HR1673 (Lo-16bits)                   |
| R1675            | MBIO:MBIO ModA Ch7 Invalid | RW     |        | SIGNAL_OUT [04294967295] (Hi-16bits) |
| R1676            |                            |        |        | HR1675 (Lo-16bits)                   |
| IR1677           | MBIO:MBIO ModA Ch8 Invalid | RW     |        | SIGNAL_OUT [04294967295] (Hi-16bits) |
| IR1678           |                            |        |        | HR1677 (Lo-16bits)                   |
| IR1679           | MBIO:MBIO ModB Ch1 Invalid | RW     |        | SIGNAL_OUT [04294967295] (Hi-16bits) |
| IR1680           |                            |        |        | HR1679 (Lo-16bits)                   |
| IR1681           | MBIO:MBIO ModB Ch2 Invalid | RW     |        | SIGNAL_OUT [04294967295] (Hi-16bits) |
|                  |                            | Cla    |        |                                      |

*Picture 24: Measurement valid/invalid data can be found from these Modbus holding registers.* 

3.6 Setting on load tap changer function according to MA signal

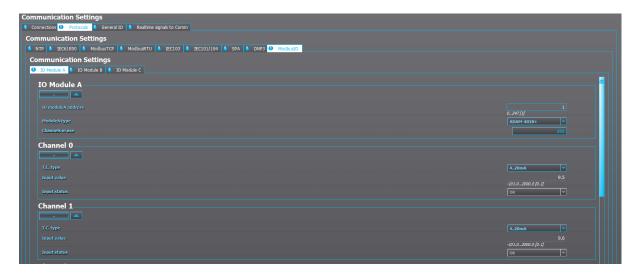

*Picture 25: Set channels 0-7 according to the sensor (or mA measurement) connected to the ADAM-4018+. AQ-2xx writes this sensor type directly to the ADAM-4018+ with Modbus.* 

| ontrol Settings                                                             |                                     |
|-----------------------------------------------------------------------------|-------------------------------------|
| Controls Enabled 🖹 Setting Groups 🖉 Objects 🚰 Control Functions 🖤 Device IO |                                     |
| Control                                                                     |                                     |
| Voltage regulator                                                           |                                     |
| Control Settings                                                            |                                     |
| O INFO SETTINGS REGISTERS D IO EVENTS                                       |                                     |
| Tap Settings                                                                |                                     |
|                                                                             |                                     |
| Tap position indication                                                     | mA External input                   |
| External mA input channel                                                   | CHO                                 |
| Tap position ind. Setting                                                   | Set Ok V                            |
| Tap steps totally                                                           |                                     |
| Tap center position                                                         | 9 page<br>135 [1]                   |
| Tap step effect                                                             | L.35 [J]<br>1.67 %                  |
|                                                                             | 0.0110.00 [0.01]                    |
|                                                                             | 200.4 Vpri<br>0.0005000.000 [0.010] |
| Tap maximum decrease                                                        | -15.03 % <i>Un</i>                  |
| Tap maximum increase                                                        | -140.000.0.000 [0.010]<br>15.03 %un |
|                                                                             | 0.000140.000 [0.010]                |
|                                                                             | 30.06 %U/r<br>0.000140.000 [0.010]  |
| Tap position indication                                                     | Max.mA.max.Pos.                     |
|                                                                             | 4 mA                                |
| mA input high range                                                         | 0.00020.000 [0.001]                 |
|                                                                             | 0.01020.000 [0.001]                 |
|                                                                             | 0.889 m4<br>0.00020.000 (0.001)     |
|                                                                             | 12.206 m4                           |
| mA input now(in the set range)                                              | 0.00020.000 [0.001]<br>8.206 m4     |
|                                                                             | 0.00020.000 [0.001]                 |

Picture 26: Set Tap position indication to "mA External input". Set "External mA input" channel to the channel where mA input is connected.

# 4 REFERENCE INFORMATION

#### Manufacturer information:

Arcteq Ltd. Finland

#### Visiting and postal address:

Wolffintie 36 F 12 65200 Vaasa, Finland

#### Contacts:

Phone, general and commercial issues (office hours GMT +2): +358 10 3221 370 Fax: +358 10 3221 389 url: <u>www.arcteq.fi</u> email sales: <u>sales@arcteq.fi</u> technical support: <u>https://arcteq.fi/support-landing/</u>